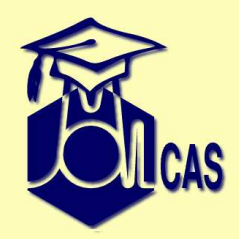

#### **Overview of Molcas**

Valera VeryazovValera.Veryazov@teokem.lu.se

Department of Theoretical ChemistryLund University

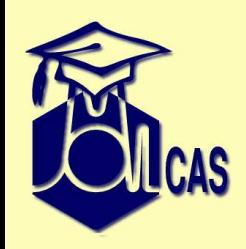

# **Today we will learn..**

- •Installation of Molcas
- $\bullet$ HowTo ge<sup>t</sup> help
- $\bullet$ HowTo run Molcas
- $\bullet$ HowTo create input
- General structure of the input

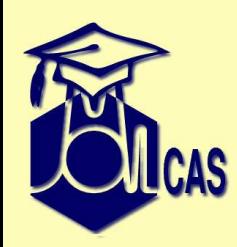

## **A code called Molcas**

- •source code (Fortran, C) <sup>+</sup> scripts (Perl, bash)
- can be configured for
	- different <sup>p</sup>latforms: Unix, Linux, Windows, MacOS
	- serial, parallel (SMP or cluster), grid
	- $\triangle$  32- and 64- bit
	- all major compilers: <sup>g</sup>fortran, Intel, PGI, NAG, SunStudio
- <sup>a</sup> compiled code includes:
	- ◆ set of executables to solve a QCh problem
	- driver scripts to parse input, and run executables
	- ◆ tools and interface programs
	- ♦ databases (e.g. basis set library)

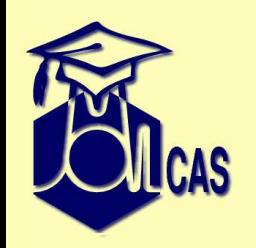

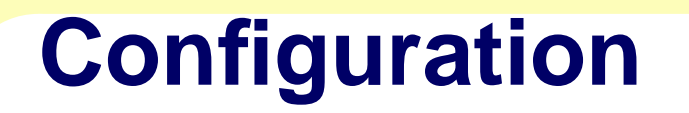

#### prerequisite software

- Fortran77/90 and <sup>C</sup> compilers, Perl interpreter
- GNU make, sharutils
- GUI related software/libraries: OpenGL, <sup>g</sup>lut, etc..

#### Configuration:

- *./configure* (execute setup script)
- *./configure -compiler intel -spee<sup>d</sup> fast*

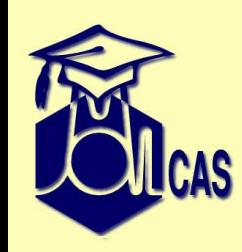

### **Installation**

- *make*
	- ♦ build GA library (can be done externaly)
	- ♦ build the code
	- build databases
	- make <sup>a</sup> first run (to verify: it runs!)
- *molcas getextra* download GUI
- *config.extra* build GUI (not recommended)

#### Reconfiguring

• *make distclean; ./configure [flags]; make*

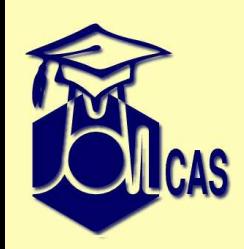

### **molcas command**

- molcas driver (which version to run?)
- molcas.exe (license and parser)
- molcas commands:
	- molcas input [flags]
	- molcas tool [arguments]
- Multiple installations of Molcas
	- case 1: Current (or parent) directory is MOLCAS
	- case 2: MOLCAS environment is set
	- ◆ case 3: latest molcas installation (.Molcas/molcas)

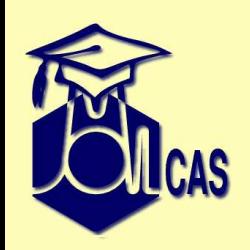

## **Help!!**

- on-line documentation *www.molcas.org*
- molcas help command
	- *molcas help*
	- *molcas help scf*
	- *molcas help scf charge*
	- *molcas help -t b3lyp*
	- ♦ *molcas help environment MOLCAS OUTPUT*
	- *molcas help basis Cu*
- Solving problems
	- ♦ Molcas user's billboard
	- ♦ Bug repor<sup>t</sup> system
	- direct mail: *molcas*@*teokem*.*lu*.*se* ♦

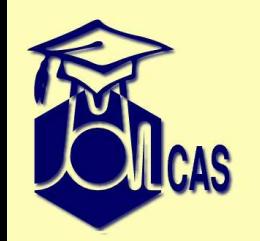

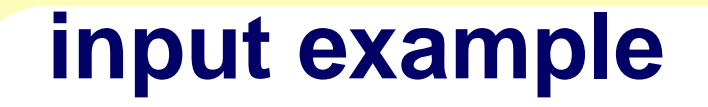

#### File: Water.DFT.input

```
/* DFT/B3LYP calculation of water */
&GATEWAY
COORD = water.xyz
   Basis = ANO-S-MB
&SEWARD&SCF
KSDFT = B3LYP
```
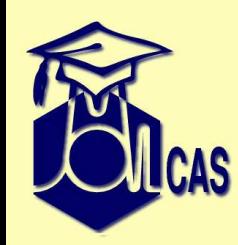

## **First molcas run**

molcas Water.DFT.input -f after run:

- Output
	- Water.DFT.log
	- Water.DFT.err
- Extra files
	- ◆ Water.DFT.ScfOrb
	- Water.DFT.scf.molden
- Intermediate files
	- /tmp/Water.DFT.5024/Water.DFT.RunFile
	- /tmp/Water.DFT.5024/Water.DFT.OrdInt

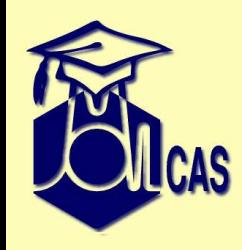

### **Directories**

• CurrDir - submit directorywe can write:

coord=water.xyz

or,

```
coord=$CurrDir/water.xyz
```
by default: all outputs will be collected here.

• WorkDir - scratch area by default - <sup>a</sup> random name under /*tmp*

Changing defaults: by environment variables.

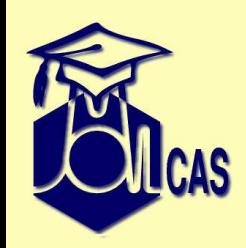

# **MOLCAS environment variables**

- *molcas help environment*
- *molcas setuprc* interactive script to redefine settings

Examples:

- $\bullet$ • MOLCAS\_WORKDIR parent directory for all scratch directories
- •*MOLCAS*\_*PRINT* - set up print level
- •*MOLCAS*\_*OUTPUT* - to set up output directory for additional output files
- •*Project* - set up Project name
- •*WorkDir* - set up scratch area (\$MOLCAS\_WORKDIR/\$Project)

Usage:

- molcasrc file (created by setuprc)
- expor<sup>t</sup> KEY=VALUE
- molcas KEY=VALUE input

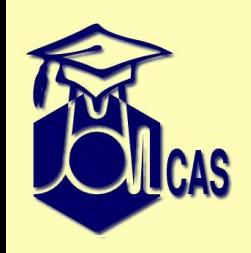

# **Running molcas**

- output goes to screen:
	- *molcas f ile*.*input*
- output goes to log and error files (.log and .err) :
	- *molcas f ile*.*input* **-f**
- include environment into command:
	- $\blacklozenge$  *molcas* MOLCAS\_PRINT = 3 *file.input -f*
	- *CPUS*= 2; *expor<sup>t</sup> CPUS* ; *molcas f ile*.*input*

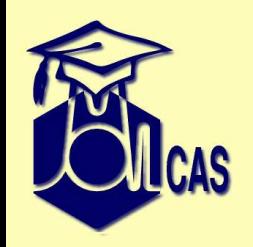

### **input example**

Processing of molcas input:

- preprocessing (clean and massage the input)
- execute molcas modules or commands
- control of the execution (mini programming language)

```
/* set MOLCAS_PRINT */
>>export MOLCAS_PRINT=NORMAL
```

```
/* run module GATEWAY */
&GATEWAY
/* input for module GATEWAY */
   COORD = water.xyz
   Basis = ANO-S-MB
```
/\* run module SEWARD \*/ &SEWARD

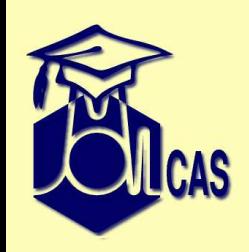

# **Enhanced Molcas Input Language (EMIL)**

- Comment lines: ∗ at the beginning of line; /\* \*/ multiline comments.
- •&*MODULE* is <sup>a</sup> call of module *MODULE*
- input for <sup>a</sup> module ends by new module, or by command, or 'End of input'
- strings \$*VAR* replaced by the value of *VAR*
- Short notation: ; and= $=$  replaced by a new line
- EMIL commands started from  $>$  sign > *unix echo* ′*hello*′ >>>>>>>>>> *unix echo* ′*hello*′ <<<<<<<<<<<<<
- @ macros: @GEOM or @DFT(B3LYP)

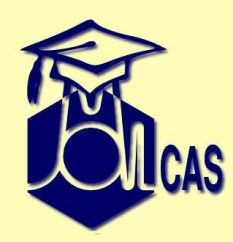

# **EMIL/UNIX commands**

- >> UNIX ls
- >> Export A=7
- >> Eval B=\$A+1
- >> UNIX echo \$B
- >> Exit [returncode]
- >> COPY File1 File2
- >> LINK File1 File2
- >> RM File

Note!> *Export*! <sup>=</sup> *expor<sup>t</sup>* ,> *COPY*! <sup>=</sup> *cp* ,> *LINK*! <sup>=</sup> *ln* Note! all commands are executed at WorkDir

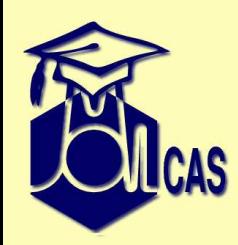

# **EMIL commands for preprocessing**

>> include filename >> verbatim /\* No preprocessing here!<br>\* / \*/A=B*;* \$C >> end verbatim

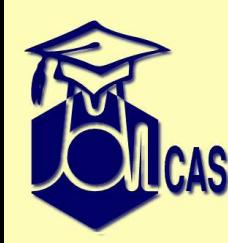

### **IF control statements**

```
>>>> If ( Iter = 1 ) <<<<
  ...
>>>> EndIf <<<<
>>>> If ( $VAR = 7 ) <<<<
 ...
>>>> EndIf <<<<
>>>> If ( -FILE file ) <<<<
   . .

>>>> EndIf <<<<
>>>> If ( $VAR = 7 ) GOTO JUMP
   ...
>>>>LABEL JUMP
```
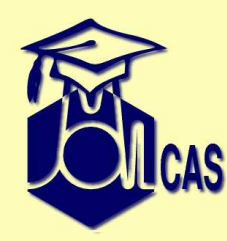

### **LOOP statements**

```
>>>> Do While <<<<
....
&SLAPAF ( or &LOOP) /
* module with special RC
*/>>>> EndDo <<<<
>>>> ForEach VAR IN ( 1, 2, 3 ) <<<<
....
>>>> EndDo <<<<
>>>> ForEach VAR IN ( 1 .. 100 ) <<<<
....
>>>> EndDo <<<<
```
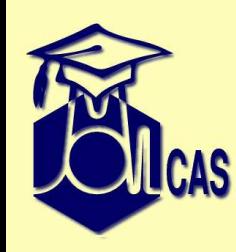

#### **input example**

/\* this is an example of geometry optimization of water molecule using DFT \*/ &GATEWAY COORD=water.xyz Basis=ANO-S-MB>>>>Do While &SEWARD &SCF ; KSDFT=B3LYP &SLAPAF>>>> EndDo

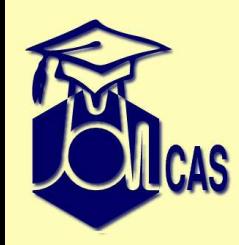

#### **input example**

```
>>export DIST=1.0
>>foreach DFT in (BLYP,B3LYP,LDA)
>>foreach L in ( 1,2,3 )
   >>eval DIST=$DIST+0.1
     &GATEWAY
Coord\overline{2}
inlined coordinates for H2
        H 0 0 0
        H $DIST 0 0
        BASIS= ANO-S-MB
     &SEWARD; &SCF; KSDFT=$DFT
>>enddo
>>enddo
```
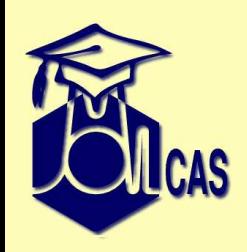

## **Gateway module**

- Coordinates
	- 'Native' molcas input

 XYZ input (as <sup>a</sup> separate file or inline) <sup>2</sup> <- Number of atoms comment line <- ( a.u., transformation) <sup>O</sup> 0.0 0.0 0.0 <- element(†) <sup>C</sup> 1.2 0.0 0.0 cartesian coordinates (†) Element name can contain <sup>a</sup> basis set label.

- Basis set
	- ◆ RI/CD basis set
- Symmetry
- External field (PCM,Xfield)

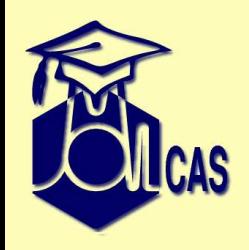

# **'Native' molcas input**

- default symmetry: *C*1
- default units: atomic
- only symmetry unique atoms
- atoms with unique labels

```
&GATEWAYTitle = water, ano-s(dzp) basis set
Symmetry = x y
Basis set
H.ano-s...2s1p.
H1 -0.783975899 0.000000000 -0.184686472 Angstrom
End of basis
Basis set
O.ano-s...3s2p1d.O 0.0 0.0 .369372944 Angstrom
End of basis
```
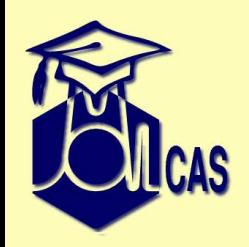

# **XYZ input**

- default symmetry is highest available (*D*2*<sup>h</sup>* subgroup)
- •default units: Ångstrom
- 'plain' xyz formatted file (inline or an external file)
- •Global or local basis set labels

```
&GATEWAY
COORD3water molecule (in Angstrom)
   H -0.783975899 0.000000000 -0.184686472
   H 0.783975899 0.000000000 -0.184686472<br>0 0.00000000 0.000000000 .36937294400
                       0.000000000.36937294400
  Basis = ANO-S-VDZP
```
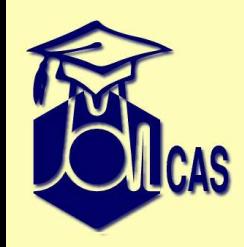

## **advanced XYZ input**

```
Basis
ANO-S-VDZP, H.ANO-S-VDZP, O.ANO-S...3s2p1d.
Group = C1
```
- \* Group <sup>=</sup> <sup>x</sup> <sup>y</sup>
	- for  $C_1$  $_{1}$  group: Group=C1, or NoSym
	- To 'freeze' the molecule: NoMove
	- to hack: \$*WorkDir* / *f indsym*.*std*

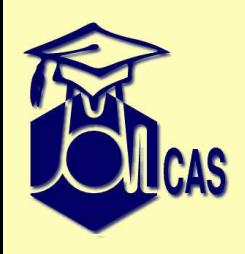

# **Grid/Geometry Viewer/Editor (gv)**

- • visualization and edit of coordinates: *molcas gv file.xyz molcas gv -n new.xyz*
- • visualization of densities and orbitals *molcas gv file.grid molcas gv -a -1.0 file1.grid file2.grid –out res.grid*
- $\bullet$  selection of active space *molcas gv file.grid* –> Save file.GvOrb
- • visualization of molden files *molcas gv file.geo.molden molcas gv file.freq.moldenmolcas gv file.scf.molden*

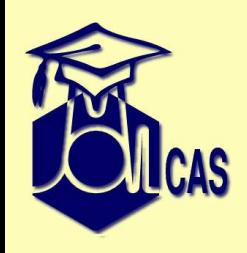

# **Hints for GV usage**

- •Read the manual and tutorial!
- •F1 - for <sup>a</sup> quick help
- • Grouping (marking) and selection:
	- ♦ left mouse click - select an atom (up to 4)
	- ♦ left mouse <sup>+</sup> Shift - mark an atom (for group operations)
	- ♦ middle mouse click (or Space) - unselect/ungroup
- • Operations:
	- ♦ +/− change <sup>a</sup> value
	- PageUp/PageDown change <sup>a</sup> property ♦
	- ♦ F2 - save
	- ♦ F3 - view
	- $\bullet$  F4 edit ♦
	- ♦ F5 - print